# Knjižno odobrenje (storno izdatog računa)

Poslednja izmena 11/08/2022 11:49 am CEST

### **Na**č**ini kreiranja knji**ž**nog odobrenja**

1 Na računu, koji želimo da storniramo (izdamo knjižno odobrenje), kliknemo u **Kopiraj > u knjižno odobrenje**.

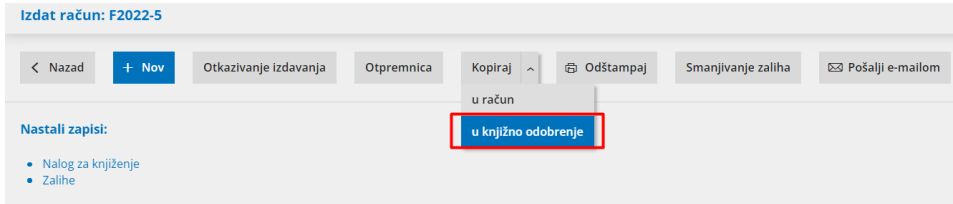

Napravi se novi dokument (štampa je knjižno odobrenje) sa istim podacima koje je imao račun, samo što su **količina i vrednost sa negativnim predznakom.** U polju osnov za račun je automatski upisan broj prethodnog računa - iz kog je urađeno kopiranje i na koji se knjižno odobrenje odnosi.

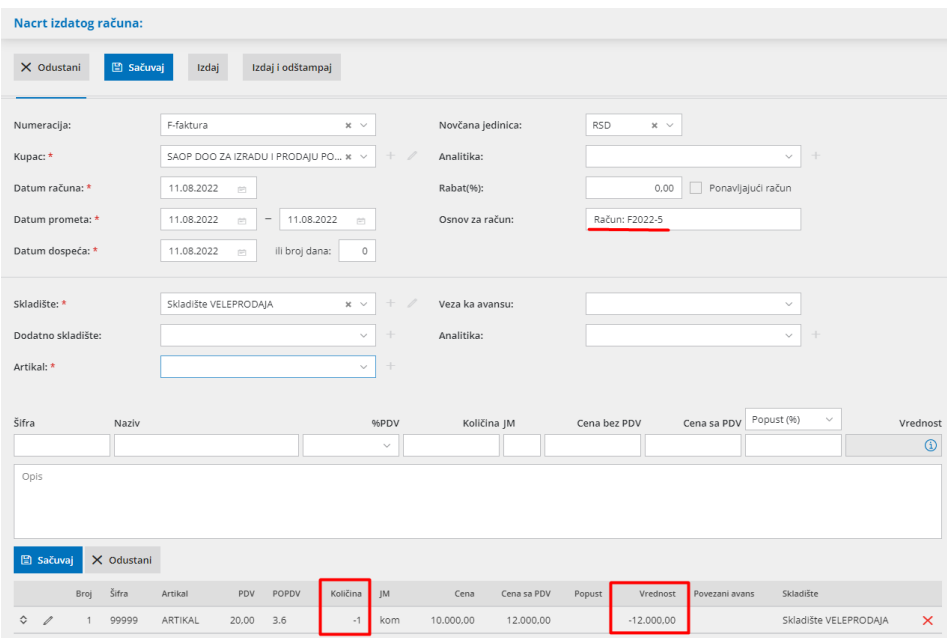

Po potrebi popravimo podatke zaglavlju računa (datumi) i na redovima artikala možemo izmeniti ručno količinu ukoliko je potrebno, pa nakon toga potvrdimo knjižno odobrenje klikom na **Izdaj**.

2 **Ručno** kreiramo nov izdat račun (ne koristimo opciju za kopiranje u knjižno odobrenje) ali je OBAVEZNO potrebno da količina artikla bude sa predznakom minus (-).

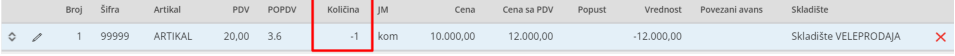

**Napomena**: ako je u pitanju **finansijsko knjižno odobrenje** (npr. za odobreni rabat) umesto robe unosimo novi artikal koji ima TIP - Usluga. Ovaj artikal neće imati veze sa zalihama, a finansijski će moći da se izda račun.

#### **Poreska evidencija**

Po potrebi možemo ispraviti nalog za knjiženje - eventualno preknjižiti na razgraničeni PDV i **obavezno** (kad za to dođe vreme) dodati datum za PDV u nalogu za knjiženje knjižnog odobrenja.

Pogledajte na ovom linku kako: http://rs-

[minimax.knowledgeowl.com/help/knjizno-odobrenje---upisivanje-u-poresku](http://rs-minimax.knowledgeowl.com/help/knjizno-odobrenje---upisivanje-u-poresku-evidenciju)evidenciju

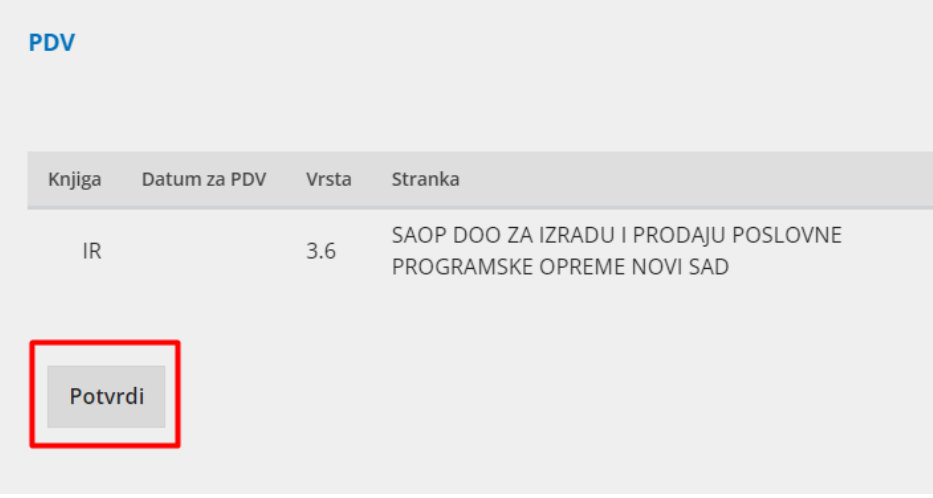

## **Knji**ž**no odbrenje sa povratom robe**

Ako je u pitanju izdavanje knjižnog odobrenja zbog povrata robe - izvršimo povrat robe na stanje zaliha Pogledajte na ovom linku kako: http://rs[minimax.knowledgeowl.com/help/povrat-robe-od-kupca-negativno-izdavanje](http://rs-minimax.knowledgeowl.com/help/povrat-robe-od-kupca-negativno-izdavanje)

#### **Zatvaranje otvorenih stavki**

Nakon svega ovo knjižno odobrenje treba da zatvorimo u otvorenim stavkama. Pogledajte na linku kako: [http://rs-minimax.knowledgeowl.com/help/kako](http://rs-minimax.knowledgeowl.com/help/kako-mogu-da-zatvorim-knjizno-odobrenje)mogu-da-zatvorim-knjizno-odobrenje

#### **Napomena**:

Ispravka računa u istom poreskom periodu - Ako želimo da storniramo račun iz poreskog perioda koji još uvek nije zaključen (koji traje), možemo otkazati račun, ispravimo podatke i ponovo potvrdimo račun. Svakako, u ovim situacijama treba se obavezno uskladiti sa kupcem!

# Š**tampa knji**ž**nog odobrenja**

U podešavanju organizacije > Podešavanje štampe > Imamo prepodešenu i ponuđenu štampu za knjižno odobrenje.

Podešavanja ove štampe možemo uređivati ili kreirati potpuno novu prema potrebama.

Ukoliko vam nije potreban tekst tj. opis naznačen na slici za knjižno odobrenje u ostalim podešavanjima štampe za knjižno odobrenje ovu opciju možete odčekirati > Sačuvaj

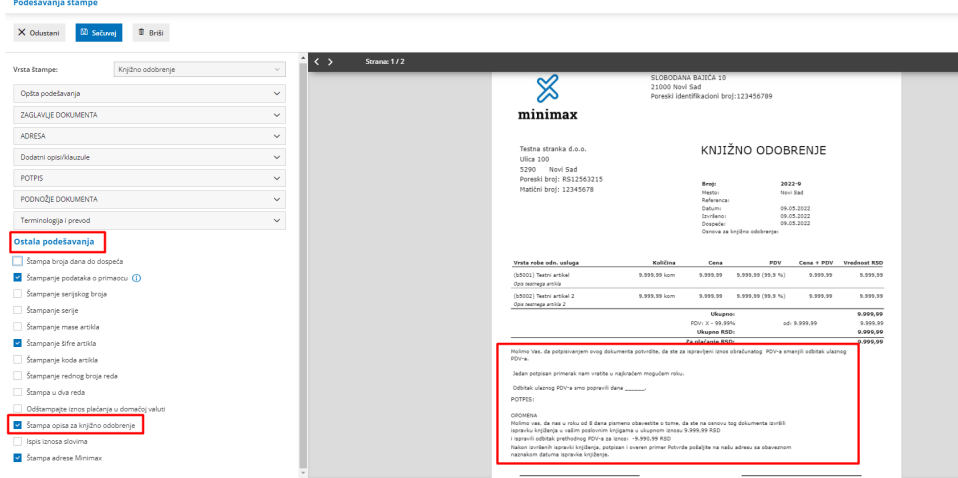